## **Chart of Accounts Listing**

The Accounts screen is use to view all the details maintained for each account.

Shown below is the Account Listing where you can quickly find an account that you want to view details for.

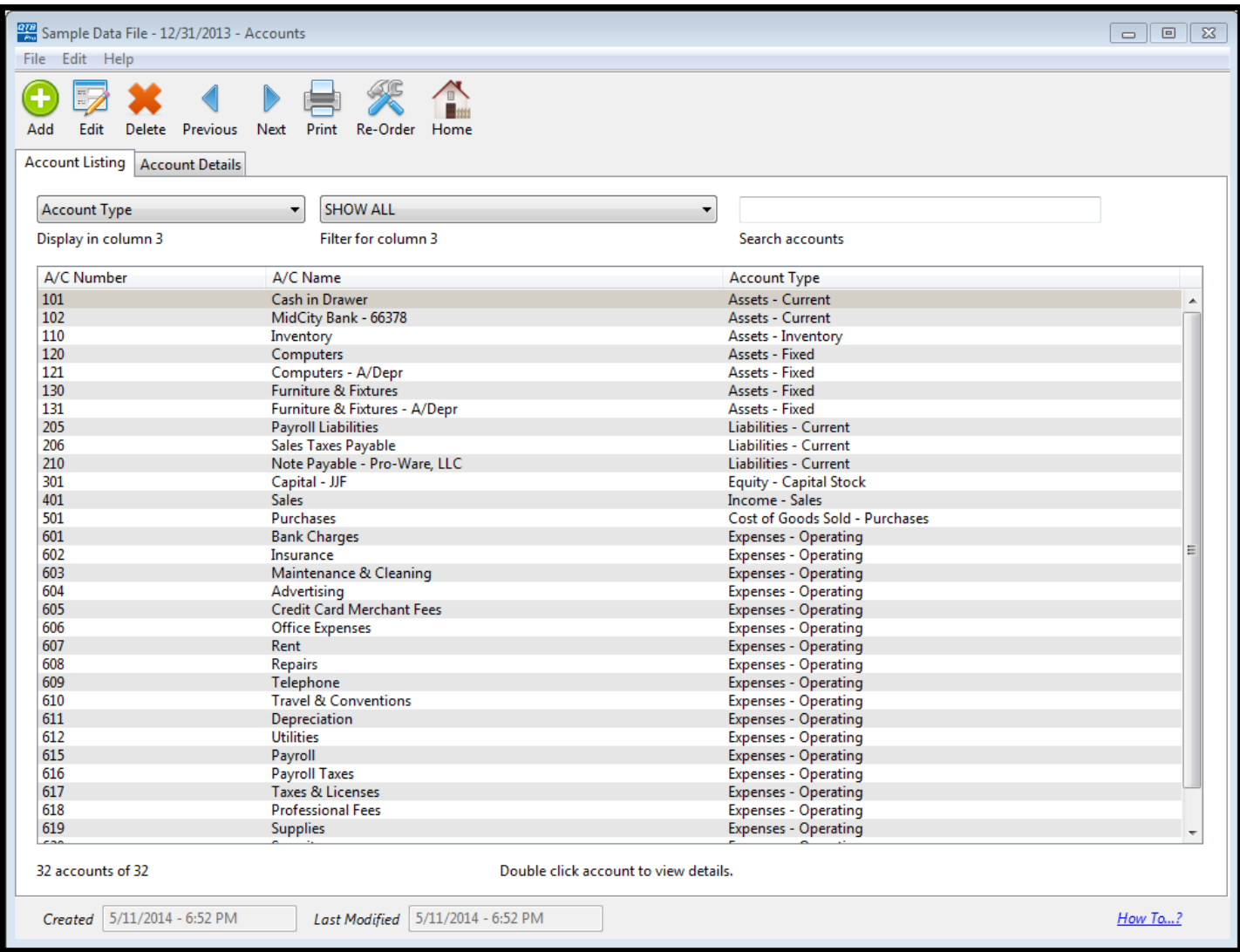

## **Account Details**

By click the Account Details tab, you can view much more informaiton, including, the current year activity, prior year balances for up to 10 years, group codes, extenally linked documents, and any notes that you've entered for this account.

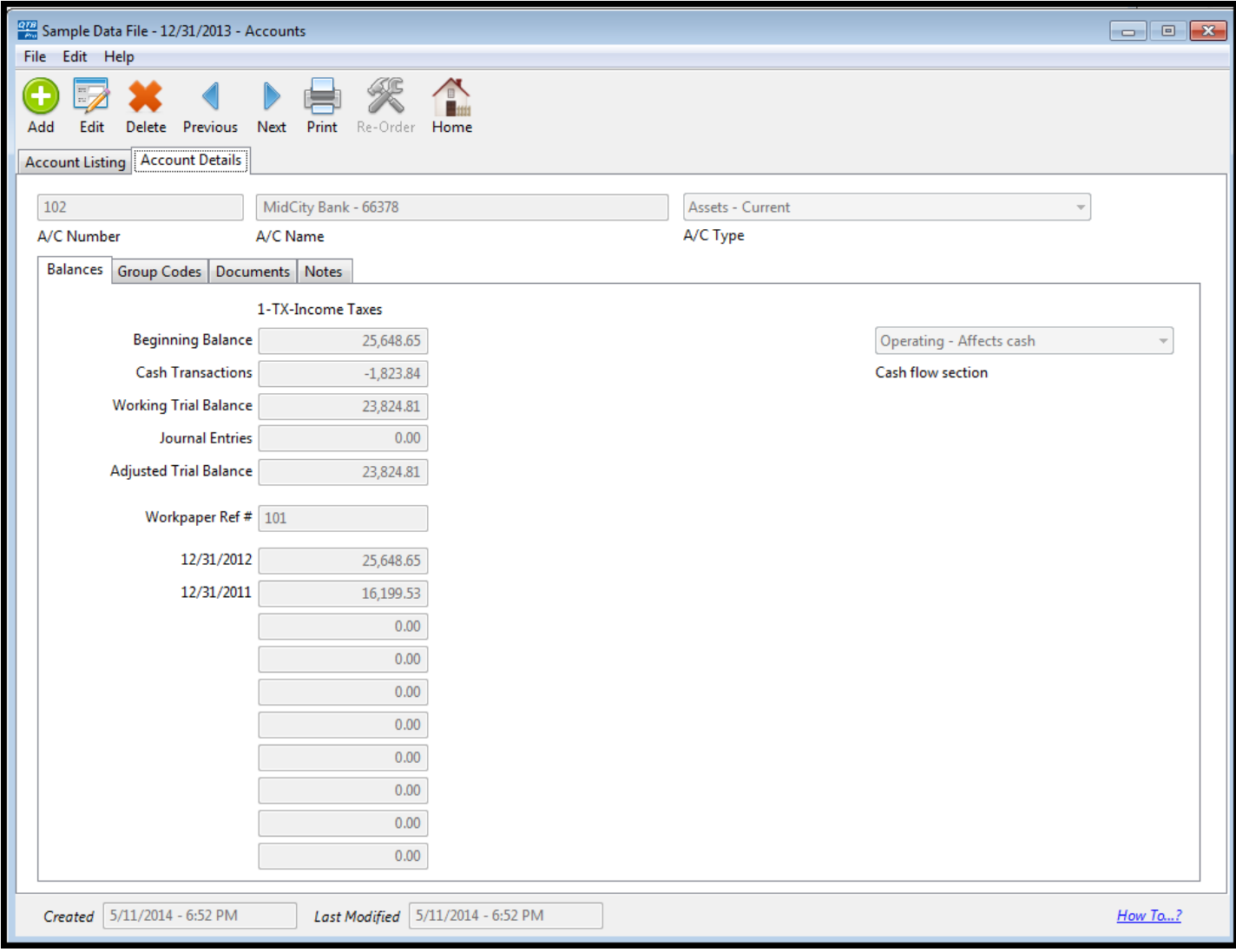